Регистрация на сайте [Антиплагиат.ру:](http://www.antiplagiat.ru/)

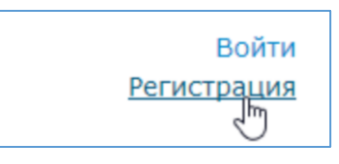

Ввести действующий адрес электронной почты:

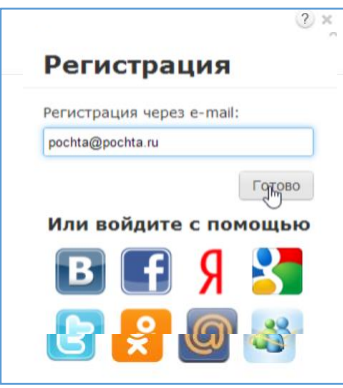

На указанный Вами адрес электронной почты придет письмо, содержащее пароль. На сайте откроется поле для введения полученного пароля:

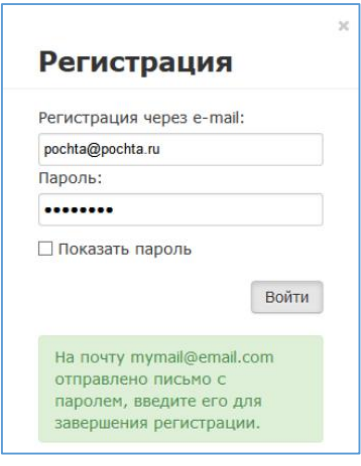

Перед завершением регистрации появится окно, содержащее пользовательской соглашение, в котором надо поставить галочку возле фразы «Я принимаю условия Пользовательского соглашения»

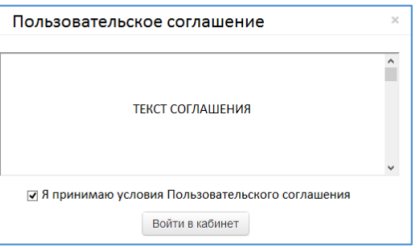

Нажать кнопку «Войти в кабинет»